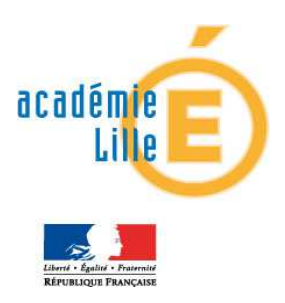

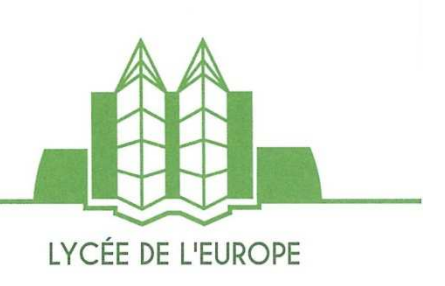

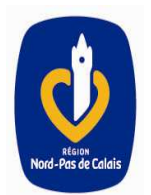

# **ELEVES DE TERMINALE**

## **Pour les élèves demandant une poursuite d'étude**

**Enregistrement des vœux post-bac sur internet CPGE – Prépas intégrées – BTS – DUT- Licences (1ère année en universités) et la 1ère année commune aux études de santé – CPES etc…….** 

### **TOUTES LES POURSUITES D'ETUDES FONT DONC L'OBJET D'UNE SEULE PROCEDURE INTERNET ET TOUT ELEVE DE TERMINALE DOIT ENREGISTRER SES VŒUX POST BAC SUR INTERNET**

 **une adresse électronique valide à maintenir à jour** jusqu'en septembre. (attention certaines adresses deviennent invalides si elles ne sont pas consultées régulièrement)

 **votre INE /BEA (10 chiffres + 1 lettre)** disponible sur votre relevé de note des épreuves anticipées du baccalauréat.

 **votre relevé de notes aux épreuves anticipées** du baccalauréat ou le relevé de notes du baccalauréat.

 **l'avis d'imposition 2015 se rapportant aux revenus 2014**  de vos parents, pour effectuer une simulation de l'attribution éventuelle d'une bourse sur critère sociaux (attention la demande de bourses se fait sur le site **www.crousdelille.fr**

#### **A tout instant, vous disposez** :

- d'une rubrique **« codes perdus »** vous permettant de récupérer vos identifiants (numéro de dossier APB et code confidentiel) en cas de perte et/ou d'oubli. Ces renseignements vous seront transmis via l'adresse e-mail que vous avez renseignée. Par sécurité un nouveau code confidentiel sera généré à chaque utilisation de cette rubrique.

- d'une rubrique « **Contact/Mes messages** » permettant les échanges entre vous et Admission Post-Bac, notamment les messages de rappel/relance à chaque étape clé de la procédure.

La démarche à suivre est la suivante :

## **1 ère ETAPE : S'INFORMER**

- Sur la procédure (démarche, informations, conseils)
- Sur les formations concernées
- Sur les établissements (éléments demandés pour la candidature, les portes ouvertes…)

Consulter :

Le site : **www.admission-postbac.fr** Le site : **www.ac-lille.fr/orientation** Le guide régional ONISEP « Après bac »

## **2 ème ETAPE : S'INSCRIRE**

### **Site d'inscription : htpp:/www.admission-postbac.fr**

### **Inscriptions du 20 Janvier au 20 Mars 2016 – 18 h**

#### **Elle comprend quatre grandes étapes**

- L'inscription sur internet :
	- « ESPACE INSCRIPTION » saisie identité, coordonnées et scolarité actuelle « ESPACE VŒUX » saisie et classement des vœux
- La constitution et l'envoi des dossiers « papier »
- $\bullet$  Les phases d'admission
- L'inscription administrative dans l'établissement

#### **CONSEILS**

1) - **Lors de votre 1ère connexion, un numéro d'inscription et un code confidentiel vous seront attribués Attention : ils vous seront affichés à l'écran une seule fois** 

**Notez et conservez les précieusement car ils vous seront demandés chaque fois que vous voudrez vous connecter à votre dossier électronique (ne les communiquez pas).** 

2) - Vous pouvez ajouter des demandes **jusqu'au 20 mars 2016 – 18 h**

3) - **Ne validez** vos candidatures que lorsque vous êtes certain de votre choix

### **VOUS DEVEZ**

4) - **Classer l'ensemble de vos vœux dans l'ordre de vos préférences**, c'est-àdire uniquement en fonction de vos souhaits et de votre projet professionnel, sans autocensure, ni calcul quant à vos chances d'être retenu. Même pour un seul vœu, vous devez établir une liste « ordonnée ». **Le nombre maximum de vœux est 36 dont 12 maximum par type de formation.** 

**Ce classement hiérarchique de vos candidatures est primordial** car si vous êtes retenu sur plusieurs vœux : **une seule proposition** vous sera faite à chaque phase (la meilleure proposition selon votre classement) ;

5) - **Imprimer une fiche de candidature avant le 20 Mars - 18 h** par formation demandée à partir de votre dossier électronique (espace vœu : rubrique « validation et impression des vœux »

Vous devez impérativement **avant le 20 mars**, établir un classement de l'ensemble des formations demandées, sans distinction, par ordre préférentiel pour constituer votre liste ordonnée de vœux

**ATTENTION** Si une formation ne figure pas dans votre liste ordonnée de vœux, elle ne vous sera jamais proposée. Même pour **un seul vœu**, vous devez établir une liste « ordonnée » de vœux.

Vous **pouvez modifier l'ordre de classement** de votre liste de vœux **jusqu'au 31 mai minuit dernier délai**. **Après le 31 mai** la liste sera **définitive** et l'ordre ne pourra plus en être modifié.

Après avoir fait votre liste de vœux, **vous devez valider**, **une par une**, chacune des demandes de formations que vous avez formulée.

**ATTENTION** : Dès que vous aurez validé un vœu, **vous ne pourrez plus le supprimer** : celui-ci devient définitif et comptera dans le total des vœux auxquels vous avez droit.

**Donc avant de valider un vœu**, **vérifiez** bien que vous ne vous êtes pas trompé dans votre saisie – ne validez un vœu que si vous êtes vraiment sûr (e) de vouloir faire cette formation.

**Pour les demandes d'inscription en Licence**, vous n'avez pas de dossier « papier » à constituer avant les résultats du Baccalauréat. En revanche, vous devez imprimer la fiche de vœu correspondante car elle constituera une des pièces à fournir lors de votre inscription administrative à l'Université.

**Si vous souhaitez poursuivre vos études en CPGE**, **sélectionnez une formation** à partir du moteur de recherche en prenant le soin de vérifier s'il s'agit bien de l'établissement, de la filière et de la voie souhaités.

**Vous sélectionnez ensuite le type d'hébergement** : dès lors que l'établissement sélectionné possède un internat, vous devez répondre à la question « souhaitezvous l'internat ? »

• Si vous répondez « oui » un certain nombre d'informations vous seront demandées pour la sélection à l'internat qui tient notamment compte de la situation financière de votre famille. Dans ce cas, vous pourrez classer deux vœux pour la CPGE sélectionnée : un vœu pour la CPGE avec internat et un vœu pour la CPGE sans internat.

• Si vous répondez « non » cela signifie que vous ne souhaitez pas être logé en internat pour cette CPGE, cette réponse ne peut être modifiée après validation à cette CPGE ;

Votre choix est très important puisque vous formulez **12 candidatures** CPGE avec internat, vous pourrez alors classer jusqu'à **24 vœux** CPGE au total et les hiérarchiser comme vous le souhaitez.

## **3 ème ETAPE : CONSTITUTION ET ENVOI DES DOSSIERS**

Pour les formations gérées par la procédure :

Le dossier papier comprend :

- **une fiche de candidature** (1 fiche par lycée et par formation)
- les **éléments demandés** par l'établissement d'accueil (bulletins, lettre de motivation…)

Il conviendra de se conformer aux instructions figurant sur le site internet de chaque établissement demandé.

Les dossiers **CPGE et BTS du Lycée de l'Europe** doivent être déposés au Secrétariat Scolarité à Mme Isabelle AERNOUDTS **avant le 2 avril 2016**

Pour les autres formations : suivre instruction sur le site

## **4 ème ETAPE : SUIVRE SA CANDIDATURE**

#### **Du mardi 3 mai au vendredi 6 Mai 2016**

Connectez-vous sur le site : http:/www.admission-postbac.fr

Espace « vœux »

Rubrique suivi des « dossiers »

Afin de vérifier la bonne réception de vos dossiers.

Après l'envoi des dossiers, vous devez consulter votre messagerie. Si une ou plusieurs pièces manquent, vous serez averti par un message.

#### **Rappel** : **jusqu'au 31 mai 2016 minuit** dernier délai **vous pouvez modifier l'ordre de vos vœux**

## **5 ème ETAPE** : **PRENDRE CONNAISSANCE DE SON AFFECTATION ET Y REPONDRE SUR INTERNET**

#### **3 phases de proposition d'admission**

A chaque phase  $\rightarrow$  REPONSE OBLIGATOIRE sur votre dossier électronique dans **les 72 heures sinon vous êtes considéré comme « candidat démissionnaire »** 

#### **4 réponses possibles** :

- **« OUI définitif »** : j'accepte cette proposition et aucune autre proposition ne me sera faite.
- **« OUI mais »** : j'accepte pour l'instant la proposition, mais je maintiens ma candidature pour des vœux mieux placés dans ma liste de vœux. Si vous n'obtenez pas une meilleure proposition lors de la phase suivante, **vous devez confirmer de nouveau votre réponse et vous reconnecter à la prochaine phase**
- **« NON mais »** : vous ne pourrez plus être admis dans la formation que vous avez refusée.

 Vous n'êtes pas sûr d'avoir une autre proposition aux phases suivantes.

**« Démission »** : vous ne souhaitez plus être candidat à aucune formation, vous renoncez à tous les vœux de votre liste.

1 ère phase : **du 8 juin au 13 juin 2016** Proposition :

**Mercredi 8 juin** à partir de 14 h, réponse **jusqu'au lundi 13 juin - 14 h**  Vous vous connectez à votre dossier électronique afin de savoir si une proposition d'admission vous est faite.

2 ème phase : **du 23 juin au 28 juin 2016**

Proposition :

**Jeudi 23 juin** à partir de 14 h, réponse **jusqu'au mardi 28 juin - 14 h** Vous vous connectez à votre dossier électronique afin de savoir si une autre proposition d'admission vous est faite.

3 ème phase : **du 14 Juillet au 19 Juillet 2016** Proposition : **Jeudi 14 Juillet** à partir de 14 h, réponse **jusqu'au Mardi 19 Juillet – 14 h**

**Tant que vous n'avez pas répondu « oui définitif » à une proposition, vous devez impérativement vous connecter à votre dossier électronique à chaque phase d'admission**

#### **Sans réponse de votre part dans les délais impartis, vous serez automatiquement considéré comme « candidat démissionnaire ».**

Si vous n'avez eu aucune proposition lors des 3 premières phases d'admission, vous pouvez participer **à/c du 24 juin 2016 - 14 h au 9 septembre minuit** à la procédure complémentaire sur places vacantes (c'est-à-dire poser votre candidature à d'autres formations ayant encore de la place) sur le site www.admission-postbac.fr

### **AUCUN CANDIDAT NE SERA ADMIS EN DEHORS DE LA PROCEDURE**

## **6 ème ETAPE**

Il ne vous reste plus qu'à décrocher votre Baccalauréat et à procéder à votre inscription administrative auprès de l'établissement obtenu

### **Pour les élèves demandant des universités**

#### **Demande de conseil**

Vous pouvez disposer à titre indicatif d'un avis de l'université de votre choix d'études en licence sur la base de votre projet personnel et professionnel.

Le conseil d'orientation est une démarche de conseil et d'accompagnement mise en œuvre par les universités qui permet de vous guider vers la filière où vous avez le plus de chances de réussir.

Il est à noter que certaines universités demandent à tous les candidats à une première année de licence de constituer un dossier de demande de conseil.

### **RAPPEL**

#### **Jusqu'au 20 mars 2015 minuit**

Vous pouvez candidater pour toutes les formations gérées sur le site. **Jusqu'au 31 mai 2015 minuit**

Vous pouvez changer l'ordre de tous vos vœux de poursuite d'études Post Bac